# Understanding Idle Time

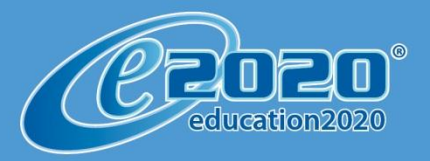

Copyright © 2010 Education 2020, Inc. All rights reserved.<br>Phone 877.2020.EDU<br>www.education2020.com

## Understanding Idle Time

## The Philosophy Behind Idle Time

Idle Time was instituted to help educators quickly evaluate if students were logged into the Virtual Classroom but not actually moving forward in their courses. This way, if a student indicated they were logged in and working for 3 hours, educators could check the Idle Time to see whether or not the student was actually working in their assigned courses during those 3 hours. This was especially helpful with students who were working from home or other offsite locations.

While it seems like configuring what Idle Time correlates to would be a simple task, there are actually quite a lot of ifs/ands/buts that go into calculating Idle Time. Please be aware that we know this is an incredibly complicated, back-end calculation, but for those of you who wish to know the exact details, we wanted you to have them. Before we get into the nitty gritty, let's get a global perspective on Idle Time.

As a general rule, we suggest that you look at Idle Time from a high-level perspective. Let's look at these situations as examples:

- Student is logged into the Virtual Classroom for 2 hours and has 18 minutes Idle Time
	- o Probably not an issue as this could be time spent reviewing their Progress Report or viewing items in the Organizer
- Student is logged into the Virtual Classroom for 2 hours and has 68 minutes Idle Time
	- o This may or may not be an issue
	- o Discuss with your student what they were doing for those 68 minutes
		- They may have been reviewing previously completed activities before attempting an assessment
			- In that case, Idle Time would not be an issue
		- **If they were not reviewing previously completed activities, then the** amount of Idle Time would need to be addressed

Other factors to consider regarding Idle Time:

- If the student is on-time for course completion, Idle Time is likely not something about which you need to worry
- If the student is behind schedule for course completion, Idle Time should be closely monitored

### What is Considered Idle Time?

On the last page of this document are two tables that will show how Idle Time is assigned depending on which Auto Grading Method is selected. Before we address Idle Time from that perspective, let's first get an overview of what is/is not considered Idle Time.

#### **Time spent doing the following is NOT considered Idle Time:**

- Viewing Student Orientation Videos
- Working in their assigned activity
- In certain situations, reviewing previously completed activities (details to follow on the next few pages)

#### **Time spent doing the following is considered Idle Time:**

- Viewing anything in the Organizer (other than Student Orientation Videos)
- Reading or creating an email
- Participating in a chat, unless they are in their assigned activity while using the chat tool
- Viewing the Lobby
- Viewing the Course Map
- Viewing the landing page which appears after a student has submitted an activity as complete
- Reviewing the answers for a completed assessment (Lab Assessment, Quiz, Topic Test or Cumulative Exam)
	- o The Review button is only available if you have one of the two following Quiz Review Method Edit Options selected:
		- Questions and Student Answers
		- Questions and Correct Answers
- Time spent reviewing previously completed activities
	- o This is addressed in detail on the following page as sometimes reviewing activities is not considered idle time
- If a student does not log out properly by clicking one of the "Sign Out" buttons in the Virtual Classroom, but instead just closes the browser window, the time that accrues between the last currently assigned activity upon which the student was working and the time when the system automatically logs them out due to inactivity is considered idle

## How Idle Time is Calculated

Except for the viewing of Student Orientation Videos, Idle Time is accumulated when what a student is working on does NOT create a new record in the student's Gradebook. We call this record a GID (Gradebook ID).

Let's look at these examples for clarification:

**Example 1**: The student took a quiz 2 times. Each time the student took the quiz a new GID was created in the Gradebook. This means that the time the student spent taking the quiz both times is NOT considered idle.

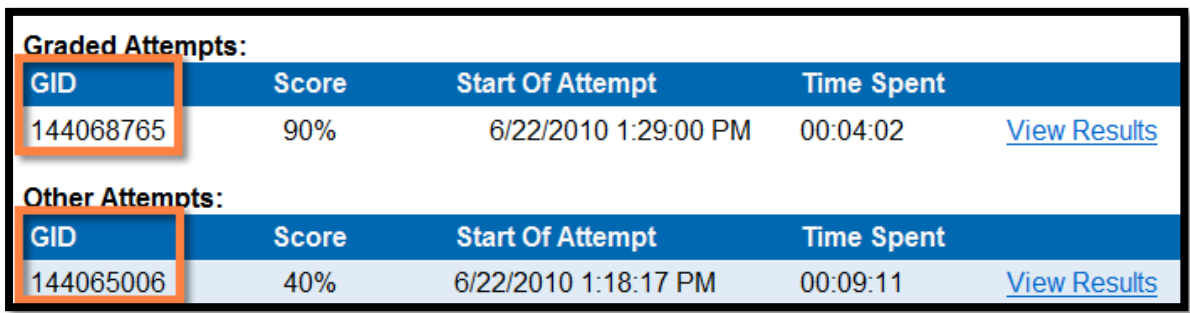

**Example 2:** Prior to taking an assessment, the student reviewed the lecture activity. Because reviewing the lecture activity does not create a new GID, this means that the time the student spent reviewing the lecture IS considered idle. Only the time that the student spent watching the lecture the first time, when it was the currently assigned activity, is not considered idle.

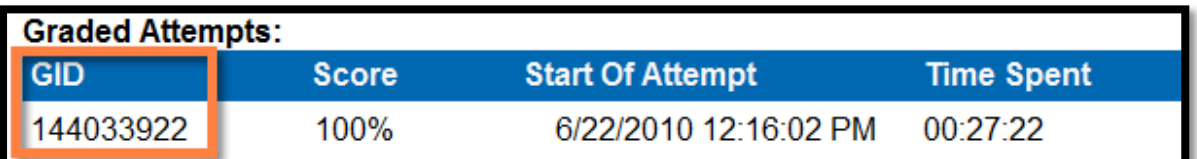

**Example 3**: When students watch Student Orientation Videos, the videos show up as a separate line item in the Session Log for that student's account. This time is NOT considered idle.

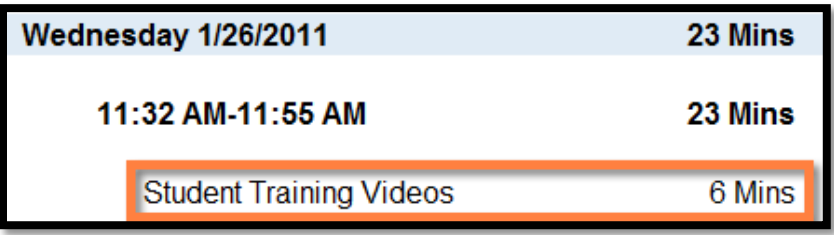

As previously noted, the type of Auto Grading Option selected for a course will affect which activities, when being reviewed for a second time, are considered Idle Time. Please refer to the tables below for further explanation.

## Completion Grade

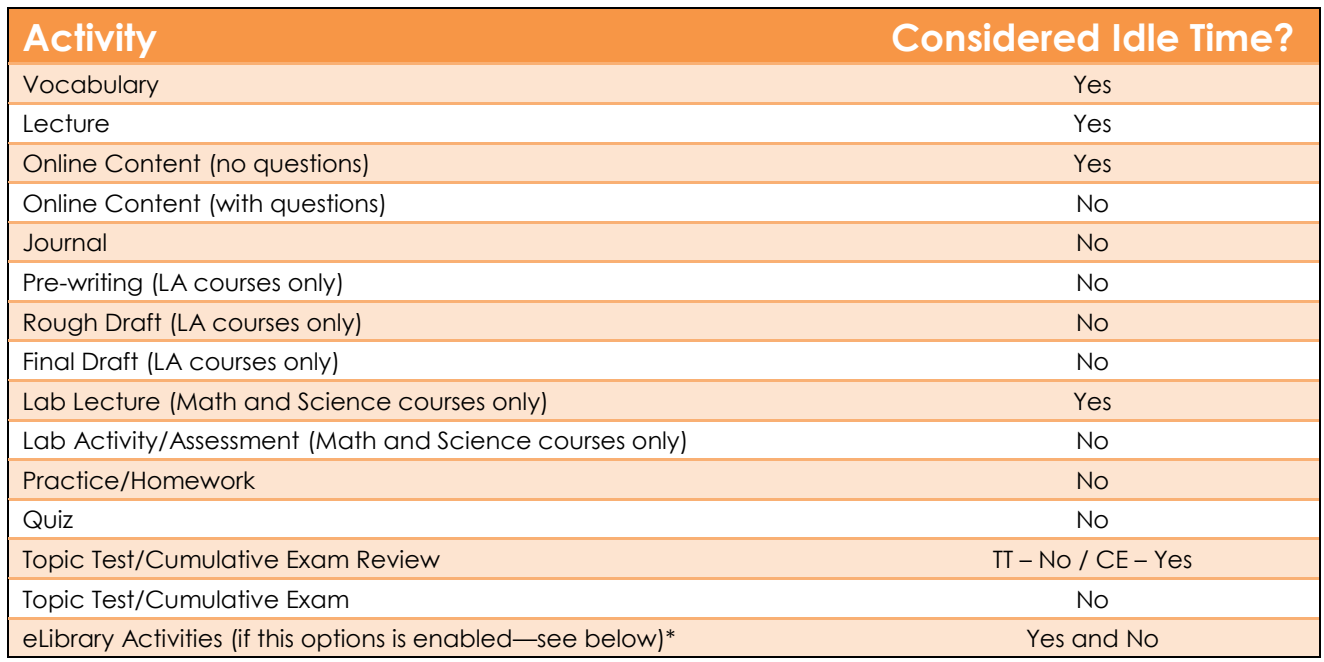

## Auto with Grade/Teacher Supported

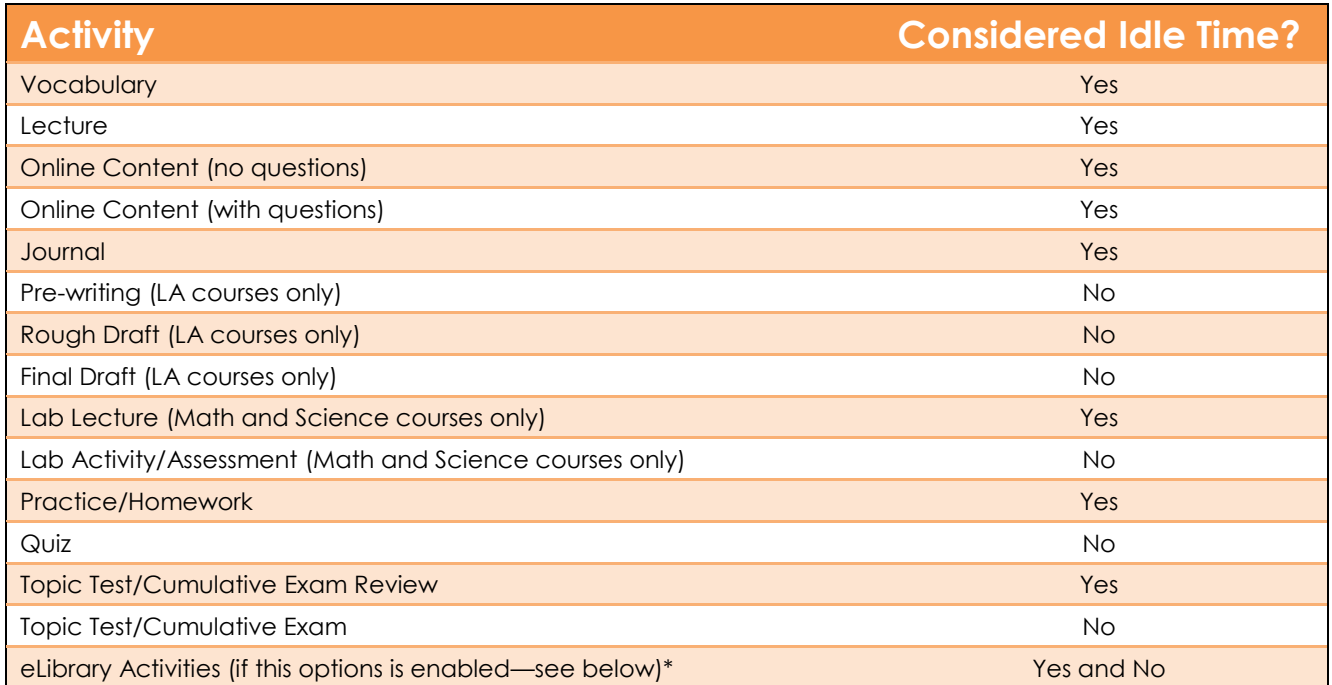

\* While using the eLibrary, time is not considered idle if they are working on an activity. If they are searching for a lesson or sitting in the lobby of the eLibrary, that time is considered idle.